# IPv6 con 6to4 detras de NAT con IPv4 Publica Variable

Carlos Martinez-Cagnazzo

23 de diciembre de 2008

#### Resumen

6to4 es uno de los varios mecanismos de transicion de IPv4 a IPv6 que han sido propuestos por el IETF. Es un mecanismo de tunelizacion de IPv6 en un payload IPv4 con la caracteristica adicional de que el extremo remoto del tunel puede configurarse automaticamente ya que usa una direccion well-known como extremo remoto. Es facil de configurar y tiene buena performance. Sin embargo, presenta algunos desafios a la hora de poderlo utilizar de manera estable detras de un NAT con IP publica variable, como es el caso de la inmensa mayoria de servicios ADSL hogarenos.

En este articulo presento un script que automatiza la configuracion y mantiene operativa la conexion IPv6 utilizando 6to4 utilizando un PC Linux como router IPv6.

### 1. Generalidades de 6to4

6to4 es uno de los varios mecanismos de transicion de IPv4 a IPv6 que han sido propuestos por el IETF. Es un mecanismo de tunelizacion de IPv6 en un payload IPv4 con la caracteristica adicional de que el extremo remoto del tunel puede configurarse automaticamente ya que usa una direccion de terminacion remota bien conocida (192.88.99.1.)

Desde el punto de vista del enrutamiento, 6to4 mapea el espacio de direcciones IPv4 dentro de un prefijo IPv6 (el 2002::/16). De esta forma, toda direccion IPv4 existente en Internet tiene una direccion dentro del prefijo de 6to4 asignada.

### 2. Caso de estudio

Analizamos el uso de 6to4 en una red como la de la figura 1. Este es un caso bastante típico actualmente, en el cual tenemos una red LAN con numeración privada (asumimos 192.168.1.0/24 para el caso de estudio), algunas PCs de trabajo que pueden ser Windows o Linux indistintamente, y una caja Linux, la cual si bien en principio puede correr cualquier distribución, en el resto de este paper asumiremos es Ubuntu o Debian.

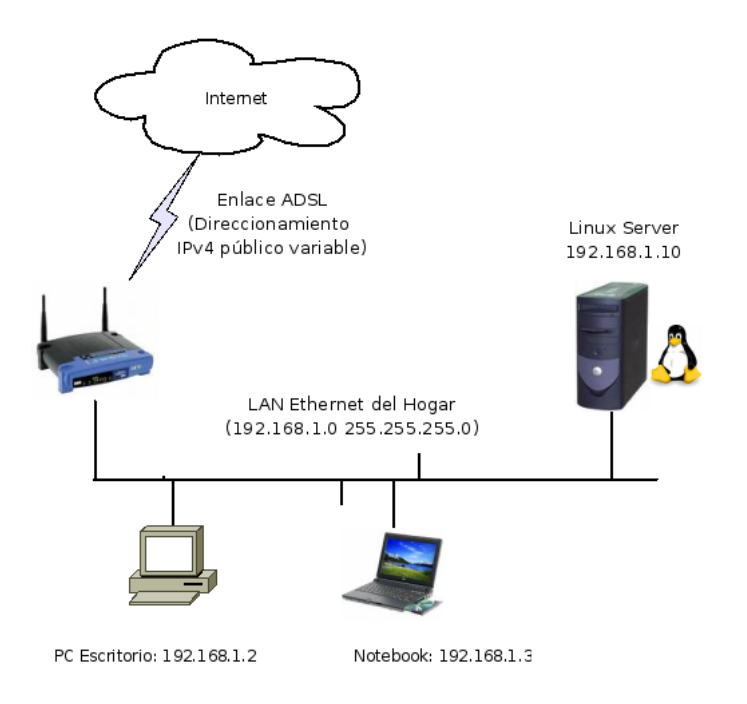

Figura 1: Red caso de estudio

La conectividad a Internet esta provista por un servicio ADSL y un router hogareño que conecta la LAN a Internet con una de direccion IP dinámica, realizando las funciones de tunelizacion de PPP over Ethernet (PPPoE) y NAT para los computadores de la LAN privada.

## 3. Configuración manual de 6to4

Antes de analizar como automatizar veremos como configurar manualmente 6to4 en Linux. Los pasos que deberemos seguir son:

- 1. Calcular nuestra dirección IPv6
- 2. Configurar la nueva interfaz IPv6 y la ruta por defecto
- 3. Verificar el funcionamiento

### 3.1. Calcular nuestra dirección IPv6

En 6to4 nuestra dirección IPv6 se deriva a partir de nuestra dirección pública IPv4. Si por ejemplo, nuestra IPV4=1.2.3.4 entonces nuestra IPV6 será IPV6=2002.0102.0304::1, asumiendo que decidamos utilizar la dirección "1" para nuestro host 6to4. Esto no es obligatorio pero es recomendado.

En Unix es posible automatizar la generación de nuestra dirección IPv6 de la siguiente manera ([1]):

```
ipv4="1.2.3.4";
printf "2002: %02x %02x: %02x %02x::1" $(echo $ipv4 | tr "." " ")
```
#### 3.2. Configurar la nueva interfaz IPv6 y la ruta por defecto

Luego de determinada nuestra dirección IPv6, debemos proceder a configurar la interfaz de túnel, siguiendo los pasos de acuerdo a [1]:

```
Crar la interfaz de túnel
# /sbin/ip tunnel add tun6to4 mode sit ttl <ttldefault>remote any
local <localipv4address>
Levantar la interfaz
# /sbin/ip link set dev tun6to4 up
Agregar la dirección IPv6 calculada a la interfaz. Notar que el largo del prefijo es
/16
# /sbin/ip -6 addr add <local6to4address>/16 dev tun6to4
Agregar una ruta por defecto utilizando la ruta "bien conocida" a todo el prefijo
6to4:
#/sbin/ip -6 route add 2000::/3 via ::192.88.99.1 dev tun6to4 metric 1
o
# /sbin/ip -6 route add 2000: /3 via 2002: c058.6301: 1 dev tun6to4 metric 1
```
### 3.3. Vericar el funcionamiento

Una vez realizados todos estos pasos, deberíamos tener ya conectividad IPv6. Para verificar, podemos utilizar cualquiera de las clasicas herramientas ping, traceroute o wget en sus formas IPv6 (ping6, traceroute6 o wget -6)

```
carlosm@alonso:~$
carlosm@alonso:~$ ping6 www.sixxs.net
ear rosmedionso: # pingo www.sixxs.nec<br>PING www.sixxs.net(noc.sixxs.net) 56 data bytes
64 bytes from noc.sixxs.net: icmp_seq=1 ttl=56 time=499 ms
64 bytes from noc.sixxs.net: icmp_seq=2 ttl=56 time=489 ms
64 bytes from noc.sixxs.net: icmp_seq=3 ttl=56 time=495 ms
64 bytes from noc.sixxs.net: icmp_seq=4 ttl=56 time=497 ms
--- www.sixxs.net ping statistics ---<br>4 packets transmitted, 4 received, 0% packet loss, time 3004ms<br>rtt min/avg/max/mdev = 489.721/495.635/499.969/3.751 ms
64 butes from 2001:838:1:1:210:dcff:fe20:7c7c: icmp_seq=1 ttl=56 time=492 ms
64 bytes from 2001:838:1:1:210:dcff:fe20:7c7c: icmp_seq=2 ttl=56 time=408 ms
64 bytes from 2001:838:1:1:210:dcff:fe20:7c7c: icmp_seq=3 ttl=56 time=490 ms
64 bytes from 2001:838:1:1:210:dcff:fe20:7c7c: icmp_seq=4 ttl=56 time=472 ms
64 bytes from 2001:838:1:1:210:dcff:fe20:7c7c: icmp_seq=5 ttl=56 time=470 ms
64 bytes from 2001:838:1:1:210:dcff:fe20:7c7c: icmp_seq=6 ttl=56 time=470 ms
--- www.sixxs.net ping statistics ---<br>6 packets transmitted, 6 received, 0% packet loss, time 5006ms<br>rtt<sub>.</sub>min/avg/max/mdev = 470.658/482.668/498.749/11.599 ms
carlosm@alonso:~$
```
#### $\overline{4}$ Automatizacion de la configuracion de 6to4

De los pasos de configuración mostrados anteriormente puede verse que la conectividad IPv6 usando 6to4 fallará cuando la dirección v4 pública de nuestro router ADSL cambie. En esta sección se presenta un script en shell que automatiza todos los pasos de configuración anteriores y además verifica la dirección IPv4 pública de nuestro router ADSL y en caso de ser necesario, reconfigura el 6to4 para mantener nuestra conectividad IPv6 activa

```
/bin/sh\mathbf{1}#<sup>1</sup># /etc/init d/6to4
\mathcal{L}\overline{3}## 6to4—linux—debian.sh : Script to start / stop 6to4 IPv6<br># routing with provisions for a "behind dynamic ip w/NAT"
 \overline{4}\overline{5}6\phantom{a}#setup and interoperation with radvd router advertising daemon.
      Version 0.2
 \overline{7}#\mathbf{a}#\overline{9}#(c) Carlos M. Martinez-Cagnazzo, 12-dec-2008
1011
   #Changelog:
                                   added start, stop, restart functions<br>Flush is necessary for correct restart
12
    #Version 0.3 (20081229):
13
   \overline{\mathscr{H}}14
                                    Adds list of neighbors to status
    ##first "usable" version, converted
15
      Version 0.2 (20081212) :
         to "init"16
    #script format
17#18
19
    # Some things that run always
    touch /var/lock/6to4
20
    ipfile="/var/tmp/ipv4.txt"
2122
   # implements startup of 6to4
23
24start() {
25
             # Check if there is old information about public IPv4 addr
                  available
26
              if [-f Sipfile ]; then
27
                       ipv4_last=$(cat /tmp/ip txt)
             fi
28# Need to get my ip automatically. I use whatismyip.com's
29
                  automation page
             wget -- output -document=$ipfile http://whatismyip.com/
30automation/n09230945 asp
31i pv 4 _ int=" 192 168 1 10"
32ipv4 cur=s (cat sipfile)
              ipv6=$(printf "2002:%02x%02x:%02x%02x::1" $(echo $ipv4 cur
33
                  \left[ \begin{array}{cccc} tr & \cdots & \cdots & \cdots & \cdots \cr tr & \cdots & \cdots & \cdots \cr \end{array} \right]34
             # beware: the "ffff" part must be coherent with the
35settings in /etc/raddv.conf
              lan prefix=$(printf "2002:%02x%02x:%02x%02x ffff::/64" $(
36
                  echo Sipv4 cur | tr " " " "))
              eth0 ipv6=\frac{1}{2}(printf "2002: %02x %02x: %02x %02x: ffff:: 1/64" $
37
                  echo \text{Sipv4\_cur} | tr " " "u"))
38
             # display status
39
             echo My PUBLIC IPv4 address is Sipv4 cur
40
```

```
echo My GLOBAL IPv6 address is $ipv6
41
42
              echo My LAN PREFIX is $lan prefix
43# echo Configuring...
              ip tunnel add tun6to4 mode sit ttl 200 remote any local
44
                   Sipv4 int
              ip link set dev tun6to4 up<br>ip -6 addr add $ipv6/48 dev tun6to4
45
46
              ip -6 addr add $eth0 ipv6 dev eth0<br>ip -4 addr add $ipv4 cur dev tun6to4
47
48
49
              ip -6 route add 2000: /3 via :: 192.88.99.1 dev tun6to4
                  metric 1
              \# ip -6 route add ::/0 via ::192.88.99.1 dev tun6to4 metric
50
                    \mathbf{1}51
              # Make raddvd's advertised prefix routeable through eth0
52
              ip -6 route add $lan_prefix dev eth0 metric 1
53
              # Restart RADVD if necessary
54
              if [-x / etc / init d / radvd ]; then
                        /etc/init d/radvd restart
55
56
              fi.
              # log the realized operation
57
              logger "IPv6uusingu6to4uconfiguredu(ipv4_pub:u$ipv4_cur,u
58
                   ipv6 u Sipv6)"
59
    }
60
    # stops 6to4 and flushes all routes and addresses
61
62
    stop() {
              /sbin/ip -6 route flush dev tun6to4
63
64
              /sbin/ip -6 route flush scope global
              /sbin/ip -6 addr flush scope global
65
              /sbin/ip link set dev tun6to4 down
66
67
              /sbin/ip tunnel del tun6to4
68
    \mathcal{E}69status() {<br>echo "IPV6<sub>u</sub>6TO4<sub>u</sub>STATUS"
70
71
         echo "--
72
73
              echo "Addresses"
74
              echo "--------
                                \mathbf{u}\frac{1}{2} sbin/ip -6 addr show<br>echo "u"
75
76
              echo "Routes"
7778
79
              /sbin(ip -6 route showecho "Neighbors"
80
              echo "-
81
                            \Box/s \sin / i p -6 neigh show
82
83}
84
85
     restart() { }86
              stop
87
              start
88
    \}89
90
    # Carry out specific functions when asked to by the system
    \frac{7}{2} case "$1" in
Q<sub>1</sub>92
       stat)echo "Starting<sub>u</sub> script<sub>u</sub>6to4<sub>u</sub>"
93
94
              start
95
         \frac{1}{2}96
       stop)echo "Stopping<sub>u</sub> script<sub>u</sub>6to4"
97
98
              stop
```

```
\overline{5}
```

```
99 ;;<br>100 sta
\begin{array}{cc} 100 & \text{status} \\ 101 & \text{s} \end{array}\begin{array}{cc} 101 & \text{status} \\ 102 & \text{cdot} \end{array}102 ;;<br>103 rest
103 restart)<br>104 re
                              r e start
105 ;;<br>106 *)
\frac{106}{107}\frac{1}{2} echo " Usage : \frac{1}{2} / etc / init . d/6 to 4 \frac{1}{2} start \frac{1}{2} stop \frac{1}{2} restart \frac{1}{2} status \frac{1}{2} "
108 exit 1
109 ;;<br>110 esac
           esac
\begin{array}{c} 111 \\ 112 \end{array}e x it 0
```
## 5. Conectando al resto de la LAN con "rdadv"

Utilizando stateless autoconfiguration es posible dar conectividad IPv6 al resto de los computadores de la red LAN del caso de estudio.

# 6. Referencias

### Referencias

[1] P. Bieringer, "Linux ipv6 howto," 10 2007.